# Überschneidende Subnetze bei L3outs in der Cisco ACI

# Inhalt

**Einführung Konzept Voraussetzungen** Einrichtung und Topologie **Szenarien** Datenverkehr, der von überlappenden Subnetzen stammt Struktur mit überlappenden Subnetzen, die auf separaten externen EPGs als extern deklariert werden Fabric mit dem Präfix 0.0.0.0/0, das auf mehreren externen EPGs als extern deklariert wurde Weitere Informationen

# Einführung

Die Cisco Application Centric Infrastructure (ACI) ermöglicht die Kommunikation zwischen internen Tenants und externen gerouteten Netzwerken über L3outs (Layer 3 Out). Solche L3outs können auch für eine oder mehrere Endpunktgruppen (EPGs) konfiguriert werden. Damit die ACI wissen kann, wie der eingehende Datenverkehr als EPG eines L3out klassifiziert werden kann, müssen explizite Subnetze mit aktivierten Flaggen definiert werden. In diesem Artikel soll die Hardwareimplementierung von L3out-EPGs im Zusammenhang mit der vertraglich basierten Richtlinienanwendung näher erläutert werden. Wir werden speziell die Flag "externe Subnetze für externe EPGs" und die unerwarteten Folgen der Erklärung überlappender Präfixe als "extern" auf separaten EPGs untersuchen.

# Konzept

Die Faustregel lautet: Bei der Bereitstellung von L3outs sollten separate EPGs in derselben VRF-Instanz (Virtual Routing and Forwarding) keine überlappenden Subnetze als "externes Subnetz für externe EPGs" markiert haben. Dies bedeutet auch, dass Datenverkehr, der von einem bestimmten Subnetz stammt, nicht über verschiedene EPGs eingehen darf. Dies kann zu einer unerwarteten Klassifizierung des Datenverkehrs führen, der auf der längsten Präfixübereinstimmung mit Subnetzen basiert, die gegenüber nicht verknüpften EPGs deklariert wurden. Schauen wir uns einige Szenarien an, um dies detailliert zu verstehen.

# Voraussetzungen

Grundkenntnisse der ACI: L3outs, Verträge und Richtliniendurchsetzung. Einige nützliche Begriffe werden nachfolgend kurz erläutert. Ausführlichere Informationen zu diesen Begriffen finden Sie in diesem Dokument:

pcTag: Die ACI klassifiziert den Datenverkehr in PCTags. Dies sind interne Darstellungen von EPGs. Diese Werte haben standardmäßig einen VRF-Bereich, d. h. sie sind innerhalb einer VRF- Instanz eindeutig, können jedoch in allen VRF-Instanzen wiederverwendet werden. Wenn jedoch eine EPG einen Vertrag mit einer anderen EPG in einem anderen VRF/Tenant hat, hat der pcTag-Wert einen globalen Gültigkeitsbereich, d.h. Sie finden keine andere EPG in der ACI mit demselben pcTag.

ELAM: Integriertes Logik-Analysemodul. Dieses Tool wird verwendet, um ein Paket auf der Basis von ASIC-Filtern zu erfassen und die Header/Flags auf dem Paket zu überprüfen. Dieses Tool hilft auch, Suchvorgänge/Logik zu verstehen, die von hardwarebasierten

class/class: Wenn der Datenverkehr zu einem Leaf gelangt, wird der Quell-Datenverkehr anhand der Richtung der Richtliniendurchsetzung und der lokal verfügbaren Präfixinformationen als Quellund Zieldatenverkehr in EPGs markiert. In ELAM wird dieser als Klasse bzw. Klasse erfasst.

Zoning-Regel: Dies sind interne Darstellungen von Verträgen und ähneln den Zeilen einer ACL. Die Werte SrcEpg und DstEpg sollten mit sclass/class übereinstimmen, damit Datenverkehr eine bestimmte Regel trifft und zugelassen wird. Standardmäßig gibt es in einem erzwungenen VRF eine implizite Verweigerung als letzte Zeile, sodass jeder Datenverkehr, der nicht mit einer bestimmten Regel übereinstimmt, die implizite Verweigerung trifft und verworfen wird.

# Einrichtung und Topologie

Zwei Broschüren - 101 und 102, Modell: N9K-C93180YC-EX

- $\cdot$  Version 3.2(4e)
- Verwendete eine VRF-Instanz Bevorzugte Richtliniendurchsetzung: DurchgesetztRichtliniendurchsetzung: Eingang.VRF VNID(VxLAN Network Identifier): 2752513; PC-Tag: 32770
- L3out in Leaf1 (101) Protokoll: Open Shortest Path First (OSPF)L3-Schnittstellenbenutzer für Nachbarschaft - eth1/22 (10.27.48.1/24)Externe EPG pcTag: 16387
- Anwendung EPG auf Leaf101 Trunk eth1/24 PC-Tag: 49153IP-Endpunkt: 172,16,1,17 Gateway: 172.16.1.254/24 - bereitgestellt auf Bridge Domain (BD) BD hat pcTag 32771
- L3out auf Leaf2 (202) Protokoll: Enhanced Interior Gateway Routing Protocol (EIGRP)SVI ●für Nachbarschaft verwendet mit Pfad 1/16 - VLAN 2747 (10.27.47.1/24)Externe EPG pcTag: 163.869

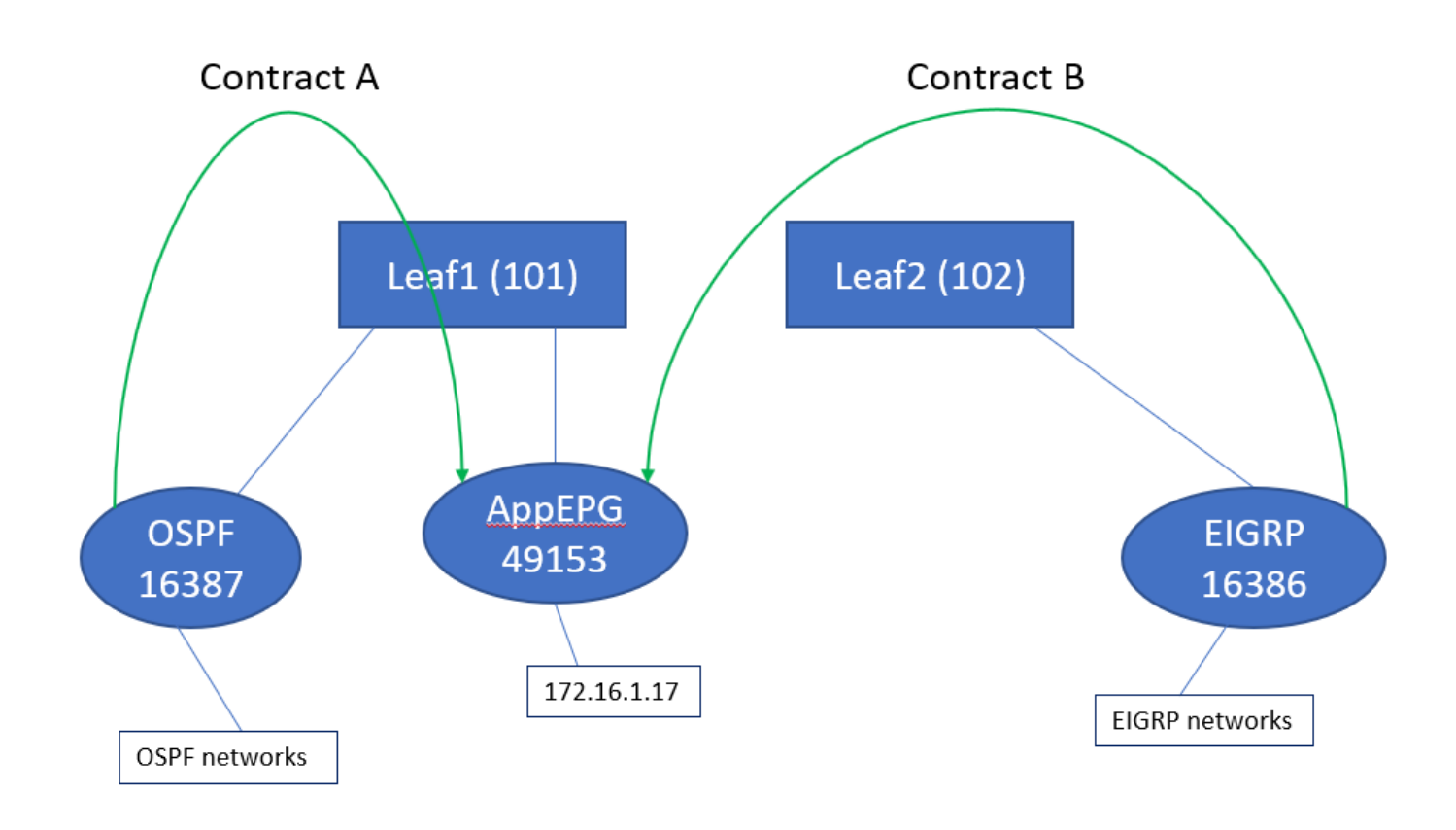

## Szenarien

## Datenverkehr, der von überlappenden Subnetzen stammt

In diesem Szenario wird die potenzielle Fehlklassifizierung untersucht, wenn der Datenverkehr aus überlappenden Subnetzen stammt (aus ACI-Sicht).

### OSPF kündigt Folgendes an:

10.9.9.6/32

## EIGRP kündigt Folgendes an:

10.9.9.1/32

Wir beginnen mit der Topologie in Abbildung 1, jedoch ohne Verträge. Für EPG auf OSPF definieren wir Subnetz 0.0.0.0/0 als "externes Subnetz für externe EPGs" und 10.9.9.0/24 mit derselben Markierung für EIGRPs EPG. So sehen die Tabellen auf Leaf1 und 2 aus:

## Leaf1:

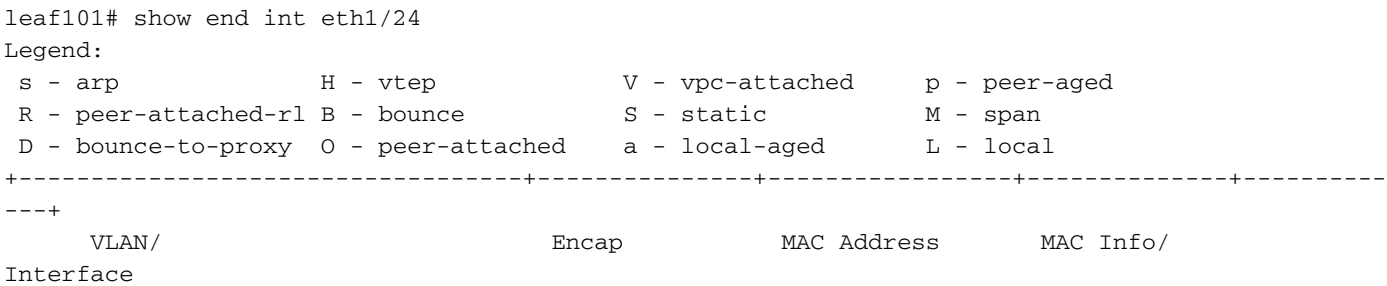

 Domain VLAN IP Address IP Info +-----------------------------------+---------------+-----------------+--------------+----------  $+$ 48 vlan-2743 dcce.c15b.1e47 L eth1/24 shparanj:eigrp-test vlan-2743 172.16.1.17 L eth1/24 leaf101# show ip route vrf shparanj:eigrp-test IP Route Table for VRF "shparanj:eigrp-test" '\*' denotes best ucast next-hop '\*\*' denotes best mcast next-hop '[x/y]' denotes [preference/metric] '%<string>' in via output denotes VRF <string> 10.9.9.1/32, ubest/mbest: 1/0 \*via 10.0.248.0%overlay-1, [200/128576], 05:31:49, bgp-65003, internal, tag 65003 10.9.9.6/32, ubest/mbest: 1/0 \*via 10.27.48.2, eth1/22, [110/5], 05:09:51, ospf-default, intra 10.27.47.0/24, ubest/mbest: 1/0 \*via 10.0.248.0%overlay-1, [200/0], 05:31:49, bgp-65003, internal, tag 65003 10.27.48.0/24, ubest/mbest: 1/0, attached, direct \*via 10.27.48.1, eth1/22, [1/0], 05:31:46, direct 10.27.48.1/32, ubest/mbest: 1/0, attached \*via 10.27.48.1, eth1/22, [1/0], 05:31:46, local, local 172.16.1.0/24, ubest/mbest: 1/0, attached, direct, pervasive \*via 10.0.240.34%overlay-1, [1/0], 05:27:43, static 172.16.1.254/32, ubest/mbest: 1/0, attached, pervasive \*via 172.16.1.254, vlan47, [1/0], 05:31:52, local, local

leaf101# show zoning-rule scope 2752513

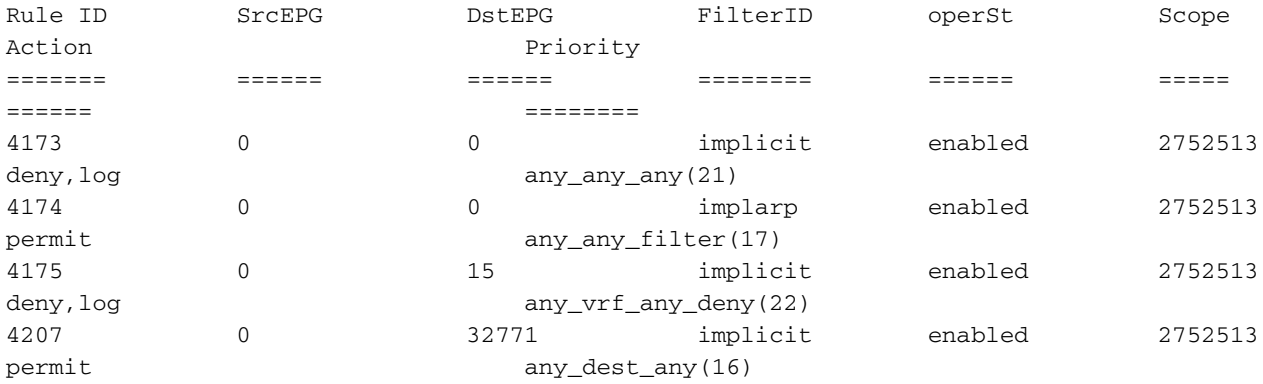

<<vsh>> (to go into vsh propmt , type: #vsh )

leaf101# show system internal policy-mgr prefix | grep shparanj:eigrp-test 2752513 26 0x1a Up shparanj:eigrp-test 0.0.0.0/0 15 False True False 2752513 26 0x8000001a Up shparanj:eigrp-test ::/0 15 False True False

#### Leaf2:

leaf102# show ip route vrf shparanj:eigrp-test IP Route Table for VRF "shparanj:eigrp-test" '\*' denotes best ucast next-hop '\*\*' denotes best mcast next-hop '[x/y]' denotes [preference/metric]

'%<string>' in via output denotes VRF <string>

10.9.9.1/32, ubest/mbest: 1/0 \*via 10.27.47.10, vlan78, [90/128576], 06:13:41, eigrp-default, internal 10.9.9.6/32, ubest/mbest: 1/0 \*via 10.0.0.64%overlay-1, [200/5], 05:20:27, bgp-65003, internal, tag 65003 10.27.47.0/24, ubest/mbest: 1/0, attached, direct \*via 10.27.47.2, vlan78, [1/0], 3d21h, direct 10.27.47.2/32, ubest/mbest: 1/0, attached \*via 10.27.47.2, vlan78, [1/0], 3d21h, local, local 10.27.48.0/24, ubest/mbest: 1/0 \*via 10.0.0.64%overlay-1, [200/0], 05:35:06, bgp-65003, internal, tag 65003

leaf102# show zoning-rule scope 2752513 Rule ID SrcEPG DstEPG FilterID operSt Scope Action Priority ======= ====== ====== ======== ====== ===== ====== ======== 4472 0 0 implicit enabled 2752513 deny,log any\_any\_any(21) 4471 0 0 implarp enabled 2752513 permit any\_any\_filter(17) 4470 0 15 implicit enabled 2752513 deny,log any\_vrf\_any\_deny(22) <<vsh>> leaf102# show system internal policy-mgr prefix | grep shparanj:eigrp-test 2752513 37 0x80000025 Up shparanj:eigrptest ::/0 15 False True False 2752513 37 0x25 Up shparanj:eigrp-test 0.0.0.0/0 15 False True False 2752513 37 0x25 Up shparanj:eigrp-test 10.9.9.0/24 16386 False True False Fügen wir Vertrag B hinzu (Vertrag im Tenant, Bereich vrf - filer: gängig:default)

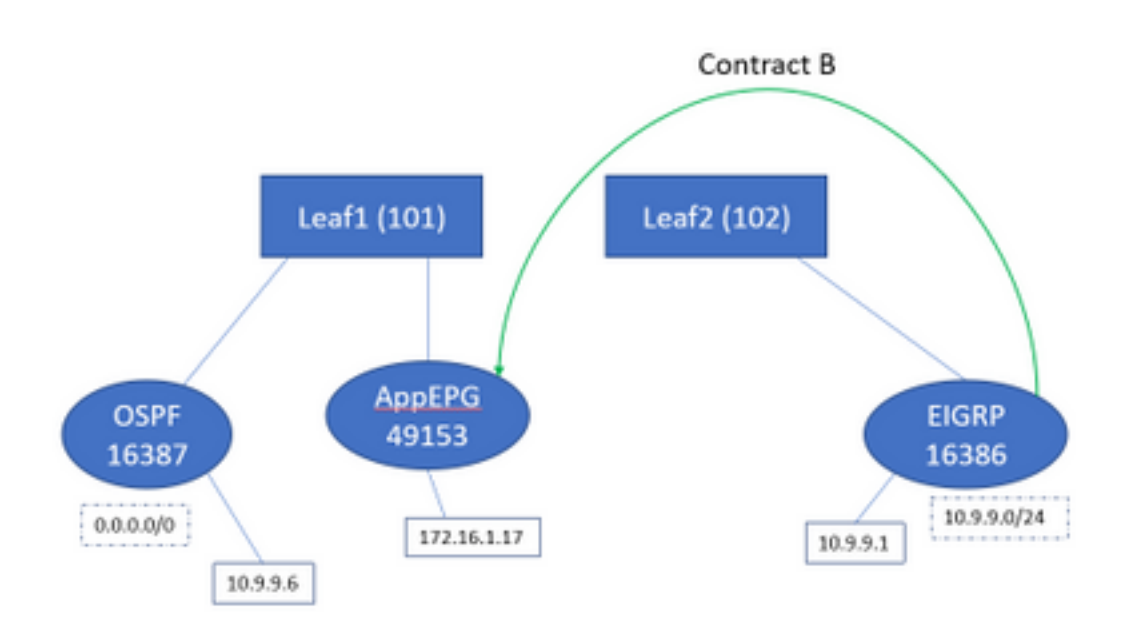

#### Sobald Vertrag B hinzugefügt wurde, wird das eigrp-EPG-Präfix auf Leaf1 hinzugefügt:

leaf101# show system internal policy-mgr prefix | grep shparanj:eigrp-test 2752513 26 0x1a Up shparanj:eigrp-test 10.9.9.0/24 16386 False True False 2752513 26 0x1a Up shparanj:eigrp-test 0.0.0.0/0 15 False True False 2752513 26 0x8000001a Up shparanj:eigrp-test ::/0 15 False True False

#### Sehen wir uns andere Richtlinien an:

#### Leaf-1-Verträge:

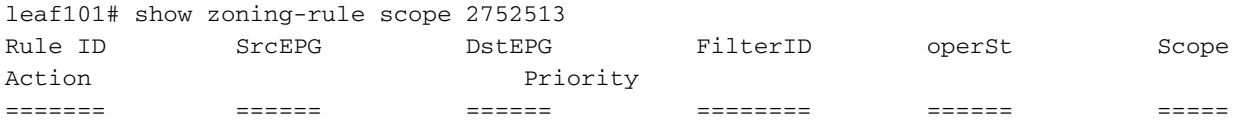

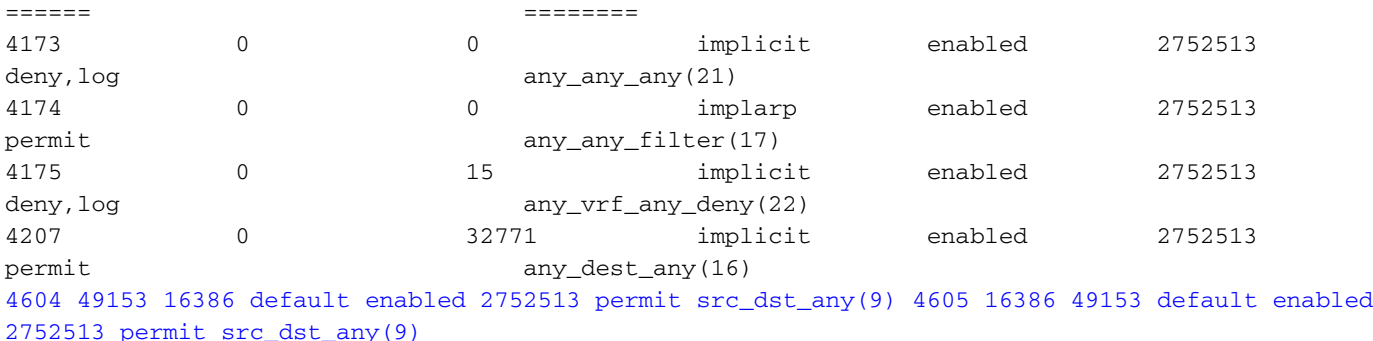

Leaf-2-Verträge (bleiben unverändert):

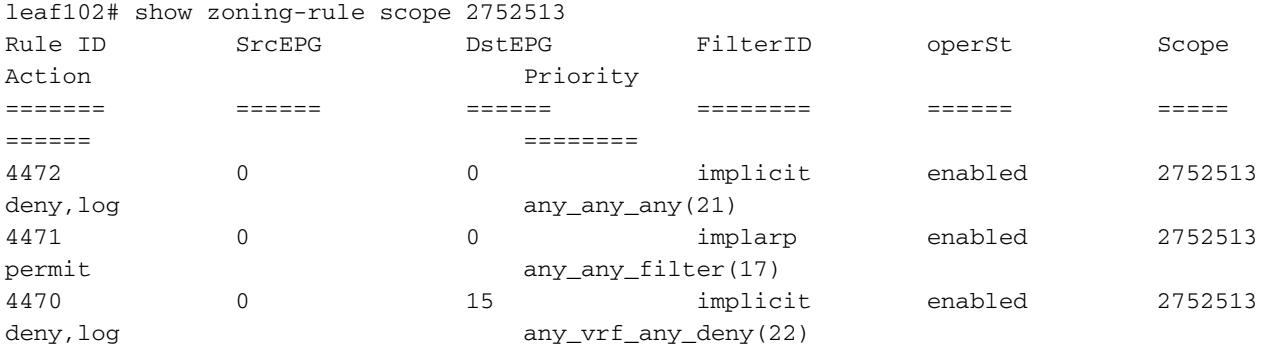

In diesem Szenario kommt der Datenverkehr von ospf l3out , mit dem wir voraussichtlich markiert werden 16387 wird stattdessen mit 16386 getaggt. Der Grund hierfür ist, dass der Datenverkehr den neuen Präfixeintrag auf Leaf1 erreicht.

Ping von 10.9.9.6 bis Endpunkt 172.16.1.17:

# ping 172.16.1.17 vrf shp-ospf source 10.9.9.6 count 1000 interval 1 PING 172.16.1.17 (172.16.1.17) from 10.9.9.6: 56 data bytes 64 bytes from 172.16.1.17: icmp\_seq=0 ttl=253 time=2.207 ms 64 bytes from 172.16.1.17: icmp\_seq=1 ttl=253 time=1.443 ms 64 bytes from 172.16.1.17: icmp\_seq=2 ttl=253 time=1.312 ms

Ping funktioniert auch ohne Vertrag zwischen ospf epg und app-epg. Dies liegt daran, dass sie gegen die Richtlinie für eigrp-epg verstößt und zugelassen wird.

ELAM:

```
module-1(DBG-elam)# trigger init in-select 6 out-select 0
module-1(DBG-elam-insel6)# set outer ipv4 src_ip 10.9.9.6
module-1(DBG-elam-insel6)# start
module-1(DBG-elam-insel6)# stat
ELAM STATUS
===========
Asic 0 Slice 0 Status Armed
Asic 0 Slice 1 Status Triggered
module-1(DBG-elam-insel6)# report | grep sclass
       sug_lurw_vec.info.nsh_special.sclass: 0x4002
       sug_lurw_vec.info.ifabric_spine.sclass: 0x4002
       sug_lurw_vec.info.ifabric_leaf.sclass: 0x4002
#dec 0x4002
```
**16386**

In diesem Szenario funktioniert der Datenverkehr aufgrund der Klassifizierung in einen PC-Tag, der einen Vertrag mit dem beabsichtigten Ziel hat. Wäre das Computing-Leaf jedoch ein separates 3. Leaf, würde unser Datenverkehr scheitern - da der Eintrag für den Vertrag nur auf dem dritten Leaf (Ingress-Richtlinie) oder Leaf102 (Egress-Richtlinie) existieren würde.

## Struktur mit überlappenden Subnetzen, die auf separaten externen EPGs als extern deklariert werden

In diesem Szenario betrachten wir Politikkonflikte und potenzielle Fehlklassifizierung aufgrund von sich überschneidenden oder denselben Subnetzen, die als externe Subnetze auf verschiedenen externen EPGs deklariert wurden.

### OSPF kündigt Netzwerk an:

10.9.1.0/24

### EIGRP kündigt Netzwerk an:

10.9.2.0/24

Wir beginnen mit der Topologie in Abbildung 1, jedoch ohne Verträge. Wir definieren Subnetz 10.9.0.0/16 as 'externes Subnetz für externe EPGs' für EPG auf beiden L3outs.

So sehen die Tabellen auf Leaf1 und 2 aus:

#### Leaf 1:

```
leaf101# show ip route vrf shparanj:eigrp-test
IP Route Table for VRF "shparanj:eigrp-test"
'*' denotes best ucast next-hop
'**' denotes best mcast next-hop
'[x/y]' denotes [preference/metric]
'%<string>' in via output denotes VRF <string>
10.9.1.0/24, ubest/mbest: 1/0
    *via 10.27.48.2, eth1/22, [110/5], 00:01:50, ospf-default, intra
10.9.2.0/24, ubest/mbest: 1/0
     *via 10.0.248.0%overlay-1, [200/128576], 00:00:32, bgp-65003, internal, tag 65003
10.27.47.0/24, ubest/mbest: 1/0
     *via 10.0.248.0%overlay-1, [200/0], 01:54:45, bgp-65003, internal, tag 65003
10.27.48.0/24, ubest/mbest: 1/0, attached, direct
     *via 10.27.48.1, eth1/22, [1/0], 1d09h, direct
10.27.48.1/32, ubest/mbest: 1/0, attached
    *via 10.27.48.1, eth1/22, [1/0], 1d09h, local, local
172.16.1.0/24, ubest/mbest: 1/0, attached, direct, pervasive
     *via 10.0.240.34%overlay-1, [1/0], 1d09h, static
172.16.1.254/32, ubest/mbest: 1/0, attached, pervasive
     *via 172.16.1.254, vlan47, [1/0], 1d09h, local, local
```
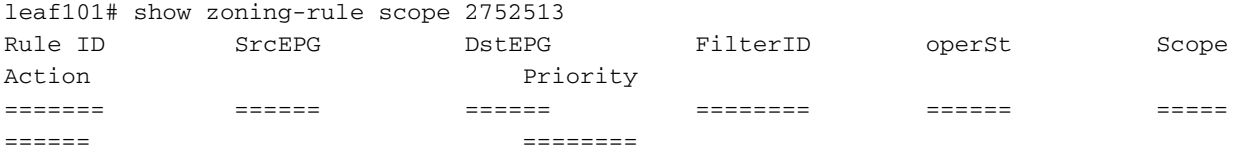

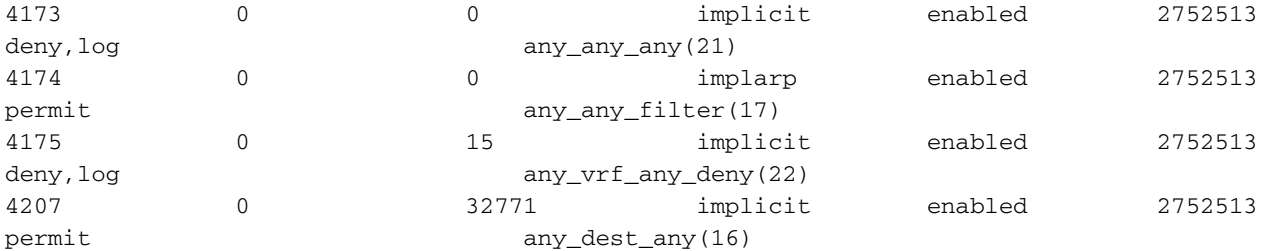

<<vsh>>

leaf101# show system internal policy-mgr prefix | grep shparanj:eigrp-test 2752513 26 0x1a Up shparanj:eigrp-test 10.9.0.0/16 16387 False True False 2752513 26 0x1a Up shparanj:eigrp-test 0.0.0.0/0 15 False True False 2752513 26 0x8000001a Up shparanj:eigrp-test ::/0 15 False True False

#### Leaf2:

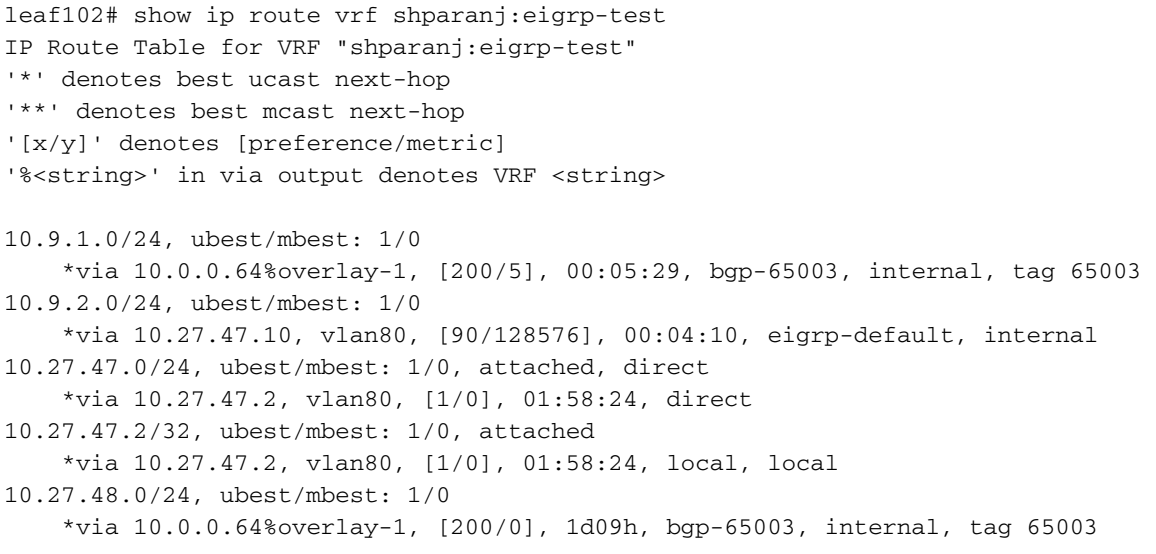

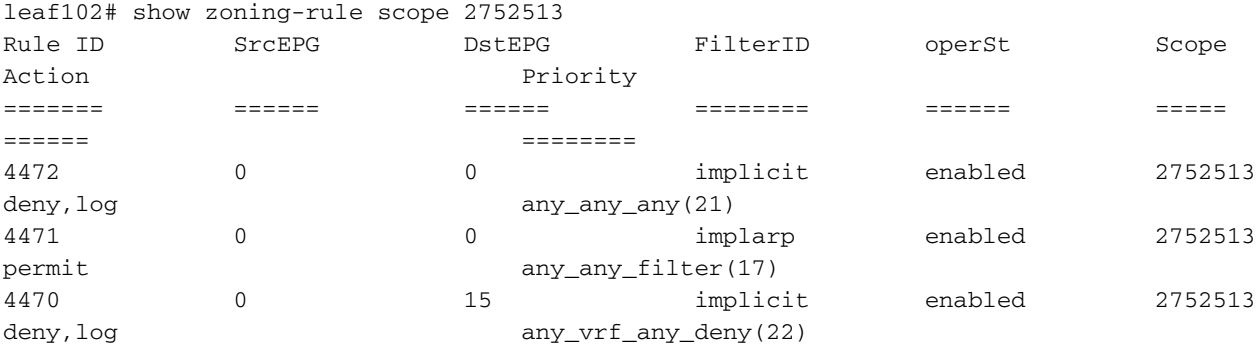

<<vsh>>

leaf102# show system internal policy-mgr prefix | grep shparanj:eigrp-test 2752513 37 0x80000025 Up shparanj:eigrp-test ::/0 15 False True False Up shparanj:eigrp-test 0.0.0.0/0 15 False True False 2752513 37 0x25 Up shparanj:eigrp-test 10.9.0.0/16 16386 False True False

### In diesem Zustand, ohne Verträge, sehen wir keine Fehler auf beiden EPGs. Es wurde noch keine Überschneidung bei Präfixen erkannt!

Beim Hinzufügen von Vertrag B tritt ein Fehler in der app-EPG auf (die Vertrag B belegt).

## **Fault Properties**

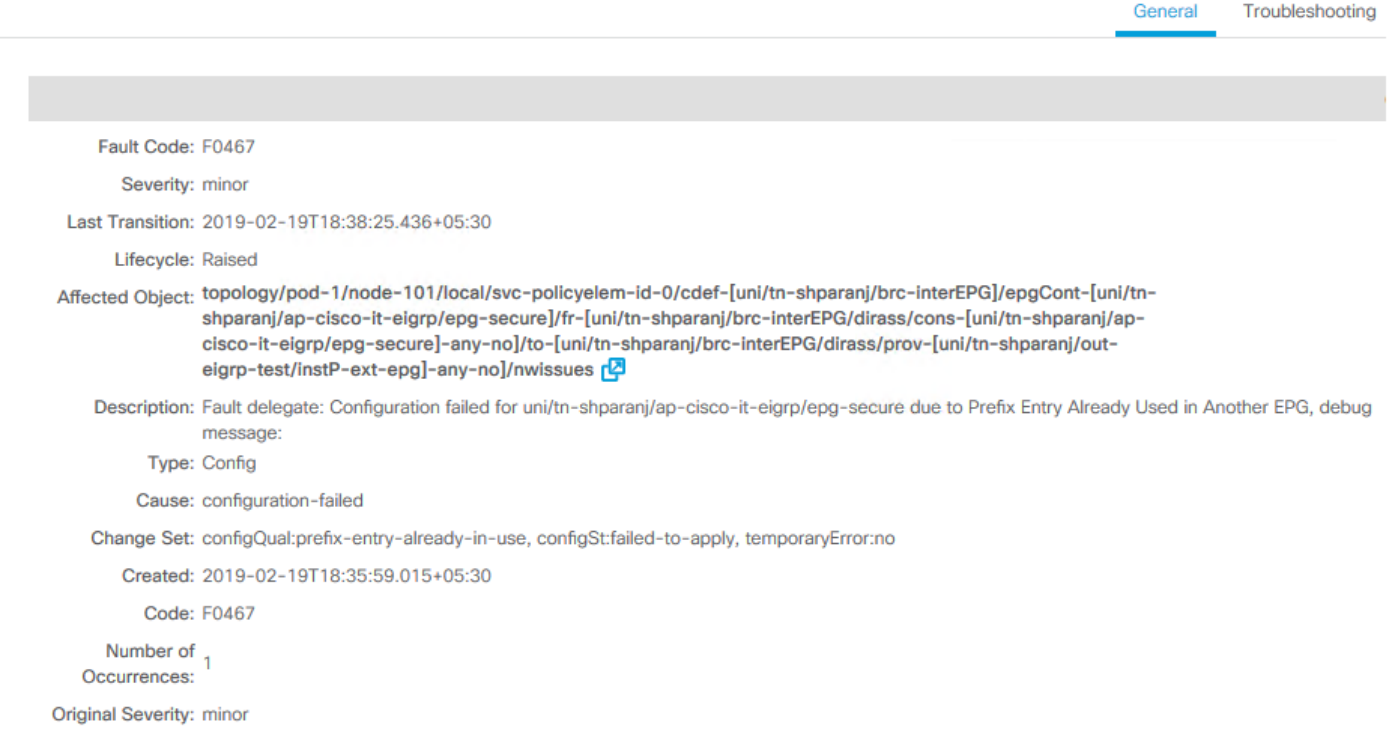

## Topologie:

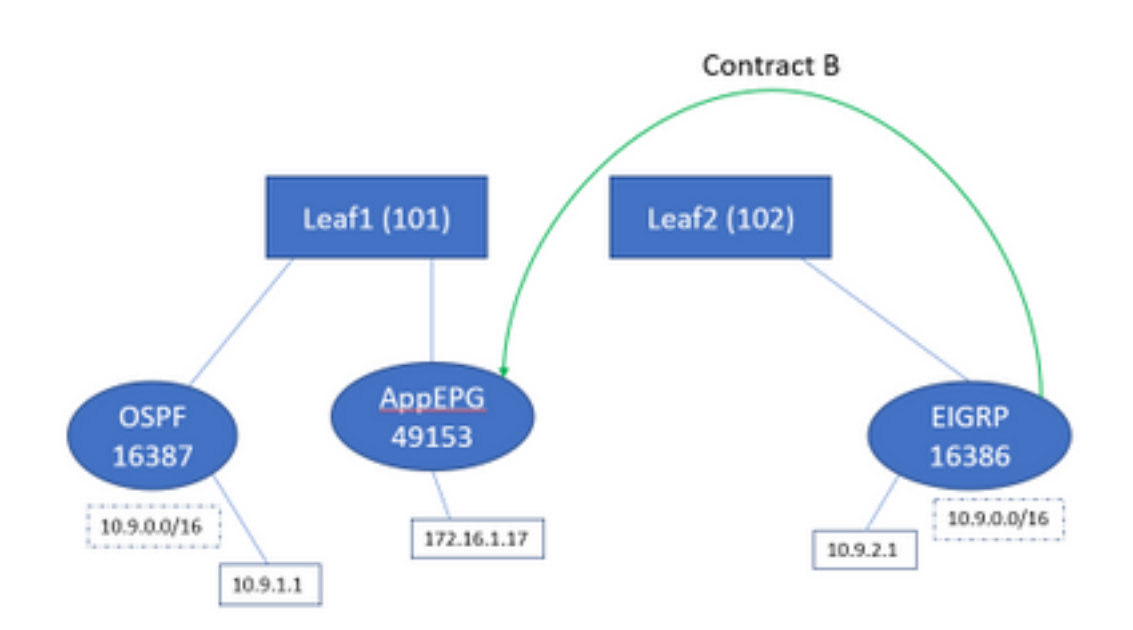

## Schauen wir uns die Änderungen in Tabellen an:

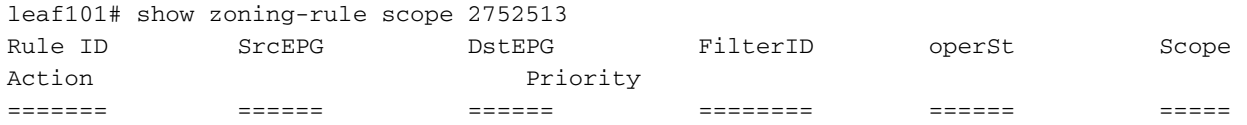

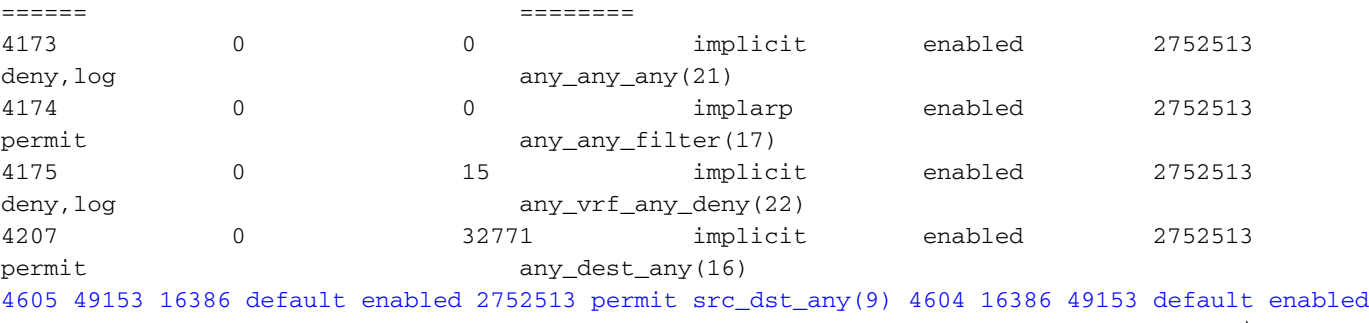

2752513 permit src\_dst\_any(9) <<vsh>> leaf101# show system internal policy-mgr prefix | grep shparanj:eigrp-test 2752513 26 0x1a Up shparanj:eigrp-test 10.9.0.0/16 16387 False True False 2752513 26 0x1a Up shparanj:eigrp-test 0.0.0.0/0 15 False True False 2752513 26 0x8000001a Up shparanj:eigrp-test ::/0 15 False True False

Leaf2 bleibt unverändert.

Dies zeigt, dass die Zoning-Regel für Vertrag B installiert ist. Das Präfix kann jedoch nicht hinzugefügt werden, da es bereits vorhanden ist - entsprechend der OSPF EPG markiert!

Und genau das warnt uns der Fehler: "Prefix entry already used in other EPG" - der Fehler wird nur ausgelöst, wenn auf einem bestimmten Leaf ein Konflikt zwischen Richtlinie (Zoning-Regeln) und ihrer Anwendung auftritt. Der Fehler wird auf der Consumer-EPG ausgelöst.

Wenn der Datenverkehr von 10.9.2.1 gestartet wird, wird er aufgrund der Richtlinienverweigerung auf Leaf101 fallen gelassen:

# show logging ip access-list internal packet-log deny

[ Tue Feb 19 19:31:33 2019 234270 usecs]: CName: shparanj:eigrp-test(VXLAN: 2752513), VlanType: FD\_VLAN, Vlan-Id: 48, SMac: 0xdccec15b1e47, DMac:0x0022bdf819ff, SIP: 172.16.1.17, DIP: 10.9.2.1, SPort: 0, DPort: 0, Src Intf: Ethernet1/24, Proto: 1, PktLen: 98 [ Tue Feb 19 19:31:31 2019 234310 usecs]: CName: shparanj:eigrp-test(VXLAN: 2752513), VlanType: FD\_VLAN, Vlan-Id: 48, SMac: 0xdccec15b1e47, DMac:0x0022bdf819ff, SIP: 172.16.1.17, DIP: 10.9.2.1, SPort: 0, DPort: 0, Src Intf: Ethernet1/24, Proto: 1, PktLen: 98

Wir sehen, dass Antworten von EP 172.16.1.17 auf 10.9.2.1 fallen gelassen werden. Grund:

- Anforderungen aus 10.9.2.1, die aus der Fabric eingehen, sind bereits der Klasse 16386 zugeordnet. Diese wurden mit der Regel-ID 4604 versehen und sind durch
- Antworten von 172.16.1.17 werden mit der Klasse 16387 markiert diese wird basierend auf den Richtlinien-mgr-Präfixregeln abgerufen. Für 16387 gibt es keine Regel, und diese werden abgelehnt.

In dieser Situation führt eine falsche Klassifizierung dazu, dass der Datenverkehr verworfen wird, obwohl wir die richtige Konfiguration haben (wenn der Fehler ignoriert wird).

## Fabric mit dem Präfix 0.0.0.0/0, das auf mehreren externen EPGs als extern deklariert wurde

In diesem Szenario betrachten wir mögliche Fehlklassifizierungen und unerwartete Sicherheitsverletzungen aufgrund der Anwendung von 0.0.0.0/0 als externes Subnetz auf verschiedenen externen EPGs.

### OSPF kündigt Netzwerk an:

10.7.7.0/24

#### EIGRP kündigt Netzwerk an:

10.8.8.0/24

Wir beginnen mit der Topologie in Abbildung 1, jedoch ohne Verträge. Wir definieren Subnetz 0.0.0.0/0 als "externes Subnetz für externe EPGs" für EPG auf beiden L3outs.

So sehen die Tabellen auf Leaf1 und 2 aus:

#### Leaf1:

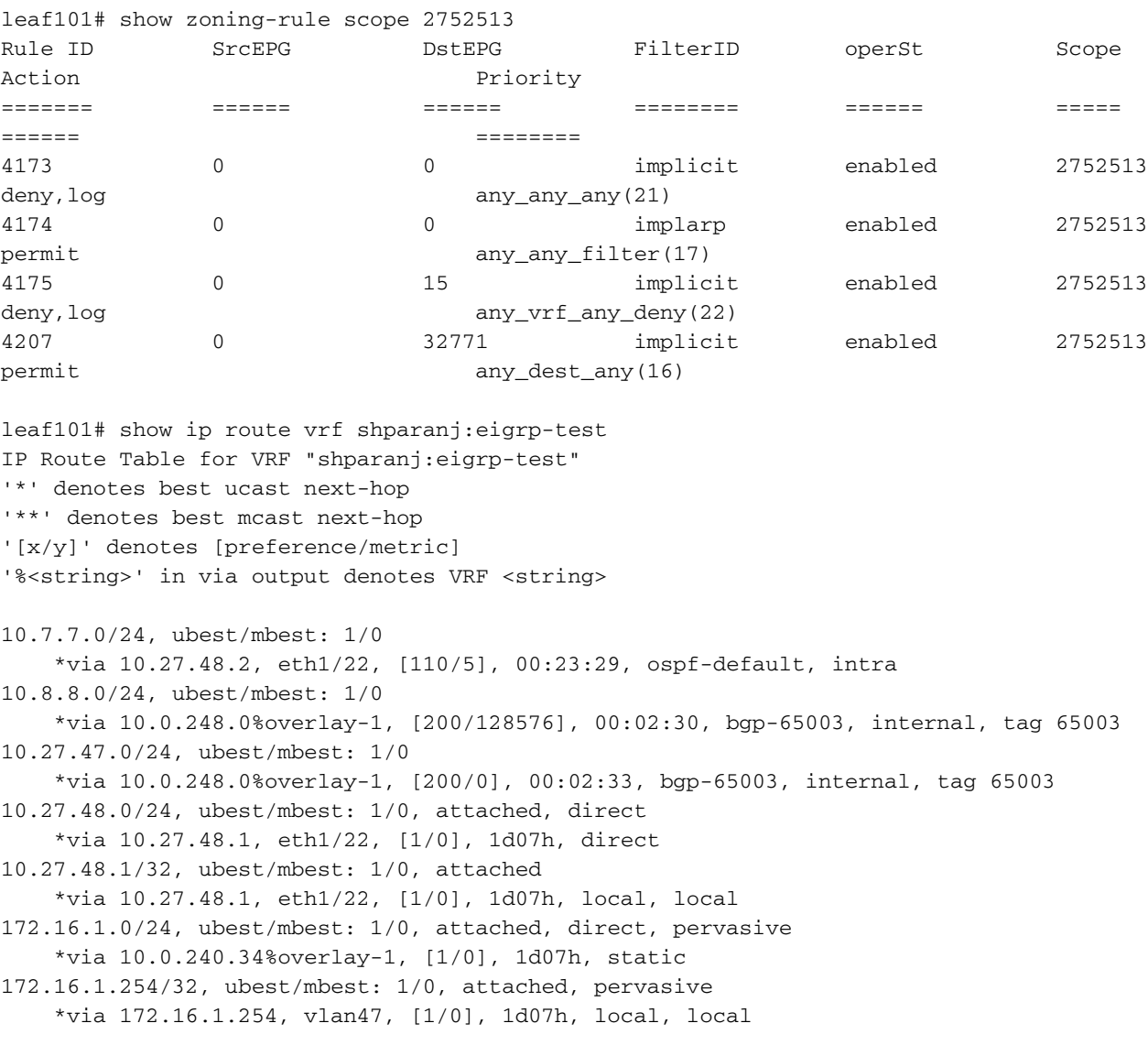

<<vsh>>

leaf101# show system internal policy-mgr prefix | grep shparanj:eigrp-test 2752513 26 0x1a Up shparanj:eigrp-test 0.0.0.0/0 15 False True False 2752513 26 0x8000001a Up shparanj:eigrp-test ::/0 15 False True False

#### Leaf2:

leaf102# show ip route vrf shparanj:eigrp-test IP Route Table for VRF "shparanj:eigrp-test" '\*' denotes best ucast next-hop '\*\*' denotes best mcast next-hop '[x/y]' denotes [preference/metric] '%<string>' in via output denotes VRF <string> 10.7.7.0/24, ubest/mbest: 1/0 \*via 10.0.0.64%overlay-1, [200/5], 00:26:07, bgp-65003, internal, tag 65003 10.8.8.0/24, ubest/mbest: 1/0 \*via 10.27.47.10, vlan80, [90/128576], 00:05:08, eigrp-default, internal 10.27.47.0/24, ubest/mbest: 1/0, attached, direct \*via 10.27.47.2, vlan80, [1/0], 00:05:11, direct 10.27.47.2/32, ubest/mbest: 1/0, attached \*via 10.27.47.2, vlan80, [1/0], 00:05:11, local, local 10.27.48.0/24, ubest/mbest: 1/0 \*via 10.0.0.64%overlay-1, [200/0], 1d07h, bgp-65003, internal, tag 65003

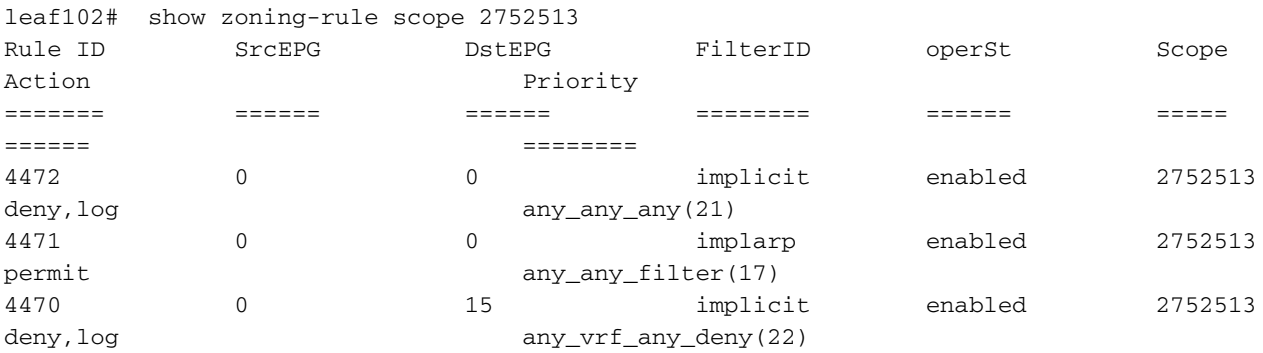

<<vsh>>

leaf102# show system internal policy-mgr prefix | grep shparanj:eigrp-test 2752513 37 0x80000025 Up shparanj:eigrp-test ::/0 15 False True False 2752513 37 0x25 Up shparanj:eigrp-test 0.0.0.0/0 15 False True False

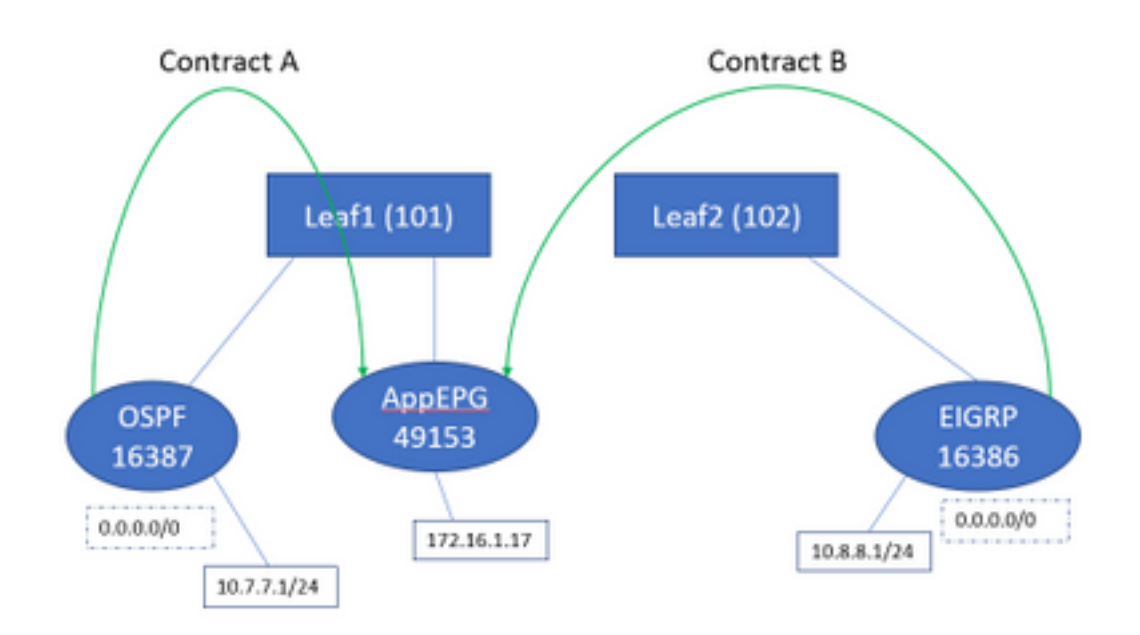

Wenn wir beide Verträge A und B hinzufügen, sehen wir immer noch keine Fehler.

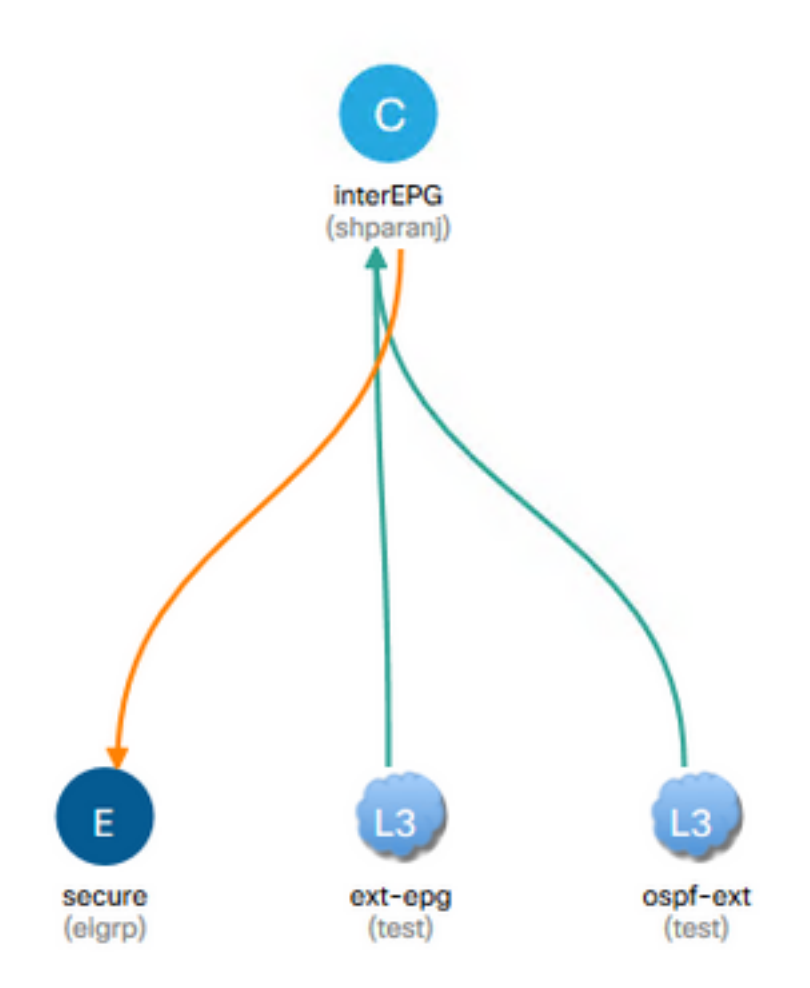

### Schauen wir uns die Tabellen zu Leafs an:

Leaf1:

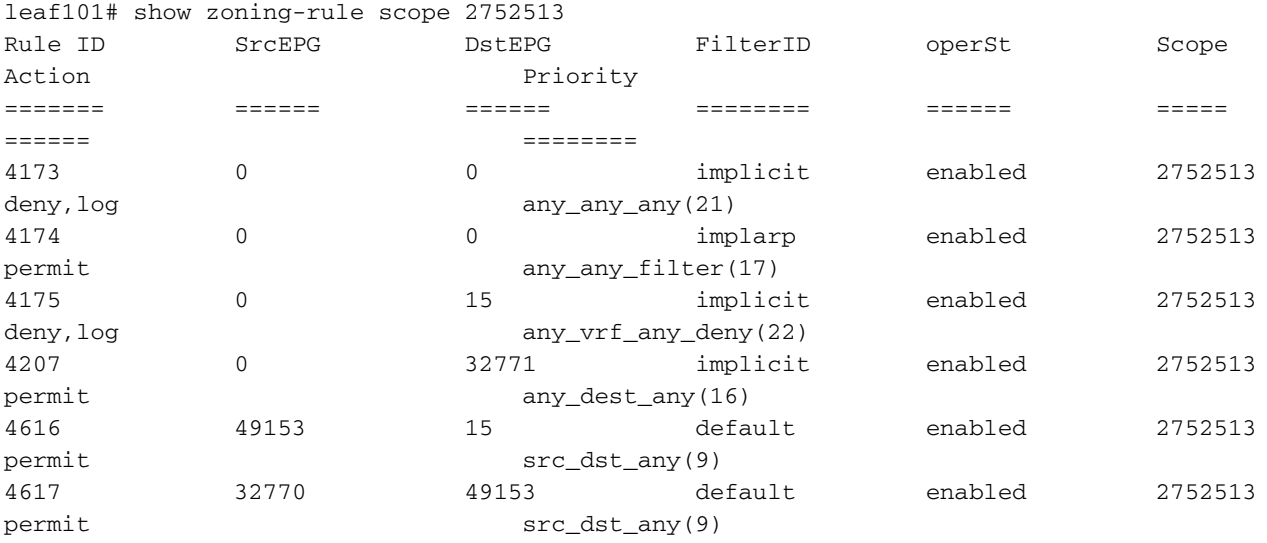

<<vsh>>

leaf101# show system internal policy-mgr prefix | grep shparanj:eigrp-test 2752513 26 0x1a Up shparanj:eigrp-test 0.0.0.0/0 15 False True False 2752513 26 0x8000001a Up shparanj:eigrp-test ::/0 15 False True False

### Die Tabellen auf Leaf2 bleiben unverändert.

Wir sehen keine Fehler, da es aus der Perspektive der einzelnen Leaf eigentlich keine politischen Konflikte gibt. Die bei Verwendung von 0.0.0.0/0 als externes EPG hinzugefügten Regel-IDs sind besonders.

- Datenverkehr, der von der jeweiligen EPG zu einem der beiden Grenz-Leaf eingeht, ist mit der Klasse 32770 gekennzeichnet - dies ist der pcTag der VRF-Instanz.
- Die Klasse für diesen Datenverkehr lautet 49153 das pcTag der app-EPG.
- Rückverkehr von app-EPG hat 15 Klassen

```
ELAM auf Leaf1:
```

```
module-1(DBG-elam)# trigger init in-select 6 out-select 0
module-1(DBG-elam-insel6)# set outer ipv4 src_ip 10.7.7.1
module-1(DBG-elam-insel6)# start
module-1(DBG-elam-insel6)# stat
ELAM STATUS
===========
Asic 0 Slice 0 Status Armed
Asic 0 Slice 1 Status Triggered
module-1(DBG-elam-insel6)# report | grep sclass
       sug_lurw_vec.info.nsh_special.sclass: 0x8002
      sug_lurw_vec.info.ifabric_spine.sclass: 0x8002
      sug_lurw_vec.info.ifabric_leaf.sclass: 0x8002
module-1(DBG-elam-insel6)# dec 0x8002
32770
module-1(DBG-elam-insel6)# reset
module-1(DBG-elam-insel6)# set outer ipv4 dst_ip 10.7.7.1
module-1(DBG-elam-insel6)# start
module-1(DBG-elam-insel6)# stat
ELAM STATUS
===========
Asic 0 Slice 0 Status Armed
Asic 0 Slice 1 Status Armed
module-1(DBG-elam-insel6)# stat
ELAM STATUS
===========
Asic 0 Slice 0 Status Armed
Asic 0 Slice 1 Status Triggered
module-1(DBG-elam-insel6)# report | grep dclass
       sug_lurw_vec.info.nsh_special.dclass: 0xF
       sug_lurw_vec.info.ifabric_leaf.dclass: 0xF
```
Auch wenn wir Vertrag A entfernen, kann 10.7.7.1 die Kommunikation mit 172.16.1.17 fortsetzen.

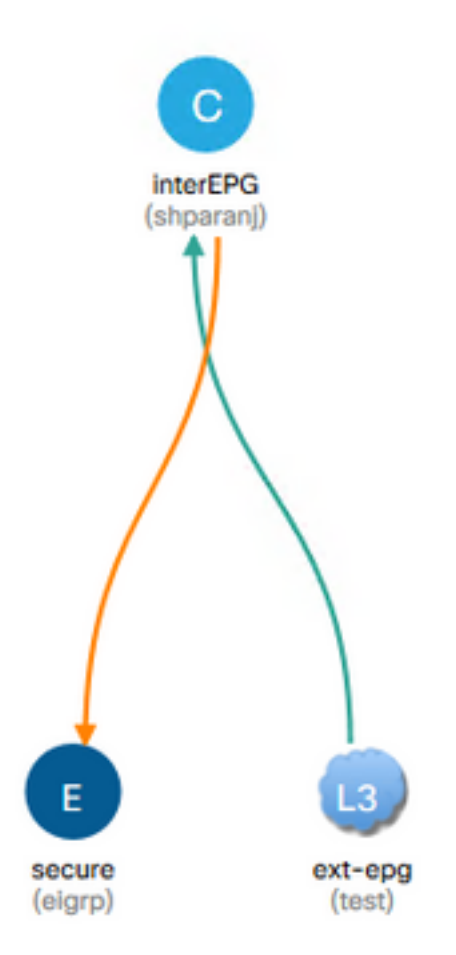

Dies liegt daran, dass die Entfernung von Vertrag A keine Änderungen an den Zoning-Regeln für Leaf1 zur Folge hat.

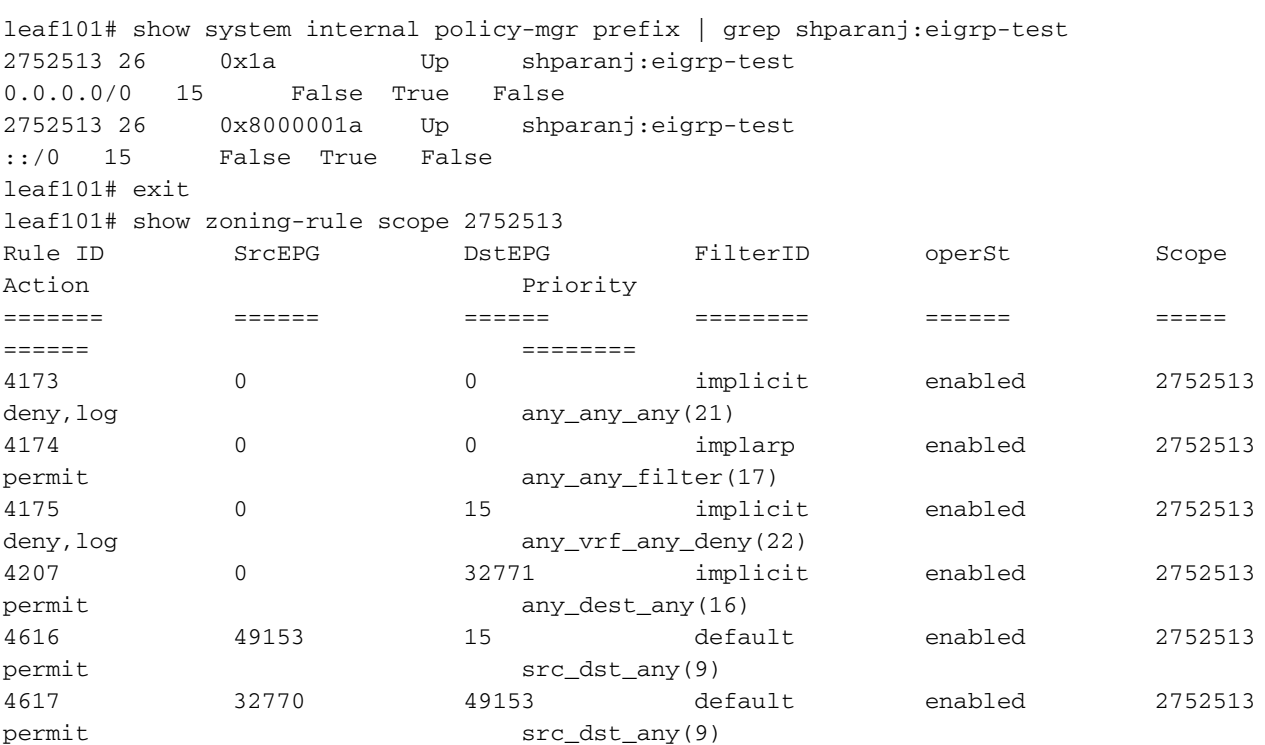

Darüber hinaus wird Datenverkehr, der über externe EPG von OSPF eingeht, weiterhin mit dem VRF pcTag markiert, da die EPG noch immer 0.0.0.0/0 als externes Subnetz markiert hat.

Dies führt zu einer Verletzung der Sicherheitsrichtlinien, d. h. zwei EPGs, die ohne Vertrag in einer durchgesetzten VRF-Instanz kommunizieren können.

## Weitere Informationen

[https://www.cisco.com/c/en/us/td/docs/switches/datacenter/aci/apic/sw/1](/content/en/us/td/docs/switches/datacenter/aci/apic/sw/1-x/ACI_Best_Practices/b_ACI_Best_Practices/b_ACI_Best_Practices_chapter_010010.html) [x/ACI\\_Best\\_Practices/b\\_ACI\\_Best\\_Practices/b\\_ACI\\_Best\\_Practices\\_chapter\\_010010.html](/content/en/us/td/docs/switches/datacenter/aci/apic/sw/1-x/ACI_Best_Practices/b_ACI_Best_Practices/b_ACI_Best_Practices_chapter_010010.html)